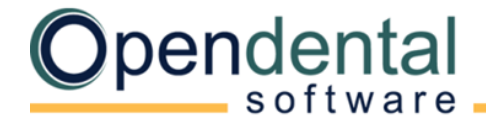

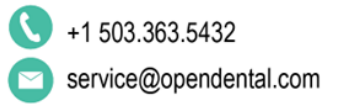

## **Blank Database Setup**

Use this checklist after installing the full version of Open Dental as a quick-start guide to setting up your database

# **Before You Start**

**[Data Paths](https://opendental.com/manual/paths.html)**: Make sure the paths to Open Dental folders work on all computers.

**[Program Bridges](https://opendental.com/site/programbridges.html)**: Determine what third-party software you will bridge to (e.g., payment processor, digital imaging, etc).

**[Clearinghouse](https://opendental.com/manual/clearinghouses.html)**: Select the clearinghouse you will use to send e-claims, then set it up.

# **Initial Setup**

- **[Show Features](http://opendental.com/manual/showfeatures.html)**: Enable or disable features (e.g., Medicaid, Public Health, Clinics etc) as needed by your practice.
- **[Providers](https://www.opendental.com/manual/providers.html)**: Set up dentists and hygienists.
- **[Practice Setup](https://www.opendental.com/manual/practice.html)**: Enter the practice name, address, phone, number, default provider, etc.
- **[Clinic Setup](https://www.opendental.com/manual/clinics.html)**: If using Clinics, add the clinic names, addresses, and defaults.
- **[Operatory Setup](https://www.opendental.com/manual/operatories.html)**: Create and set up operatories (assign providers, clinics, etc)
- **[Employee Setup](https://www.opendental.com/manual/employees.html)**: Enter employee information. Required to use the Time Clock.
- **[Security](https://opendental.com/manual/security.html)**: Create users, assign user groups, set user permissions, restrict access, create and change password requirements.
- **[Schedule Setup](https://www.opendental.com/manual/schedule.html)**: Set up provider schedules. This affects open/close time in the Appointments Module.
- **[Time Card Setup](https://opendental.com/manual/timecardsetup.html)**: Define pay periods and rules, so employees can use the Time Clock.
- **[Printer Setup](https://opendental.com/manual/printersetup.html)**: On each workstation, set up default printers.
- **[Imaging S](https://opendental.com/manual/imagingsetup.html)etup**: Set up default scanning options

## **Fees Setup**

- **[Fee Schedules](https://www.opendental.com/manual/feeschedules.html)**: Create fee schedules for office fees, insurance fees, etc.
- **[Procedure Code List](https://www.opendental.com/manual/procedurecodes.html)**: Enter fees for procedure codes for various fee schedules.
- **[Edit Procedure Codes](https://www.opendental.com/manual/procedurecodeedit.html)**: Mark hygiene procedures as "Is Hygiene procedure", add default notes, etc.
- **[Add Procedure Codes](https://www.opendental.com/manual/procedurecodenew.html)**: Add alternate codes, substitution codes, or non-standard codes (e.g., for merchandise).

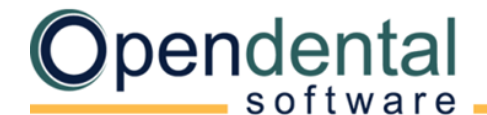

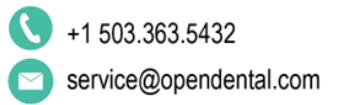

# **Appointments Setup [Appointment Views](https://www.opendental.com/manual/appointmentviews.html)**: Set up views for the Appointments Module. **[Recall Types](https://www.opendental.com/manual/recalltypes.html)**: Verify default recall types (procedures on appointment, triggers, etc.) (**Advanced**) **[Recall List Defaults](https://www.opendental.com/manual/recallsetup.html)**: Set defaults for the recall list. **Chart Setup [Procedure Buttons](https://www.opendental.com/manual/procedurebuttons.html):** Set up buttons for quick entry of commonly-used procedures. **[Auto Notes](https://www.opendental.com/manual/autonotes.html)**: Create templates for frequently-entered, complex notes (e.g., exams, root canal, materials, post-op instructions, etc.) **Preferences & Customization [Preferences](https://www.opendental.com/manual/preferences.html)**: Set default preferences for each module. **[Miscellaneous](https://www.opendental.com/manual/miscsetup.html)**: Set the title bar, language, popup, and other defaults. **[Claim Forms](https://opendental.com/manual/claimforms.html)**: For printed claims, set the default claim form. (**Advanced**) **[Definitions](https://opendental.com/manual/definitions.html)**: Customize various options in the program (e.g., payment types, appt proc quick add, billing types, colors, etc). **Optional Setup Master Lists**: Many of the following lists will auto-populate as you enter data for the first time. You can also enter data directly into each list. **[Allergy List](https://www.opendental.com/manual/allergiesmaster.html)**: Allergies must be added to the master list before they can be added to a patient's [Medical Chart -](https://opendental.com/manual/allergiespatient.html) Allergies tab. **[Problem List](https://www.opendental.com/manual/problemmaster.html)**: New problems can be added to the master list from the patient's **Medical Chart** – Problems tab. **[Medication List](https://www.opendental.com/manual/medicationmaster.html)**: New medications can be added to the master list from the patient's [Medical Chart – Medications](https://opendental.com/manual/medicationspatient.html) tab. **[Referral List](https://www.opendental.com/manual/referralsetup.html)**: New referral sources can be added from the Family Module.

**[Dental Laboratories](https://www.opendental.com/manual/laboratories.html)**: Dental laboratories must be added to the master list before creating a [lab case.](https://www.opendental.com/manual/labcasemanage.html)

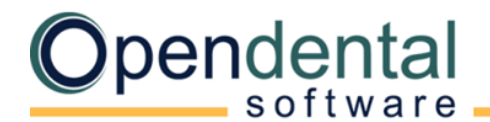

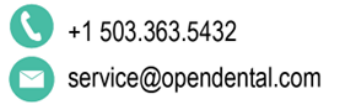

### **Communication**

- **[eServices](https://opendental.com/site/eservices.html):** Sign up for and set up eServices.
	- **[eClipboard](https://opendental.com/site/eclipboard.html)**
	- **[Automated Messaging](https://opendental.com/site/ereminders.html)**: eReminders, eConfirmations, Automated Thank-Yous, Arrivals, and General Messages
	- **[Open Dental Mobile](https://opendental.com/site/mobileapp.html)**
	- **[Patient Portal](https://opendental.com/site/patientportal.html)**
	- **[Web Forms](https://opendental.com/site/webforms.html)**
	- **[Web Sched Recall](https://opendental.com/site/websched.html)**
	- **[Web Sched Existing Patient & Web Sched New Patient](https://opendental.com/site/websched.html)**
	- **[Web Sched ASAP](https://opendental.com/site/websched.html)**
	- **[Secure Email](https://www.opendental.com/site/secureemail.html)**

**[Email](https://opendental.com/manual/email.html):** Set up email addresses to send and receive email in Open Dental.

**[Tasks and Task Lists](https://opendental.com/manual/tasklists.html):** Create task lists and inboxes for staff communication.

#### **Forms, letters, and labels**

 **[Sheets](https://www.opendental.com/manual/sheets.html)**: Customize templates for forms, letters, labels, and statements. These templates can be used to gather and send information electronically.

(**Advanced**) We recommend contacting Open Dental support for assistance with changes to advanced features.

For help addressing HIPAA security requirements, see [Security Issues.](https://opendental.com/manual/securitycomputers.html)

For more guidance on using Open Dental, see [Using Open Dental \(Blank Database\).](https://opendental.com/manual/usingodblank.html)